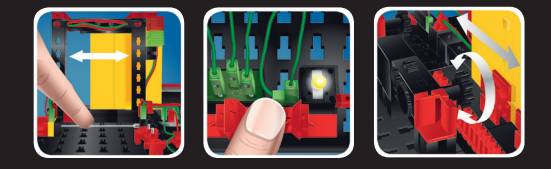

**U1** 

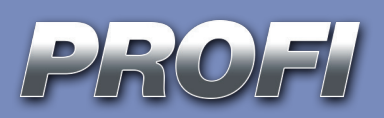

**Begleitheft** Activity booklet Manual d'accompagnement Begeleidend boekje Cuaderno adjunto Folheto Libretto di istruzioni Сопроводительная инструкция 附带说明书

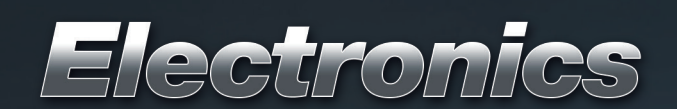

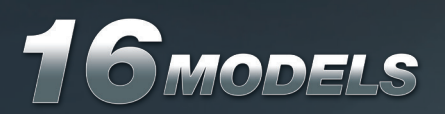

### fischertechnik es PROFI

Electronics

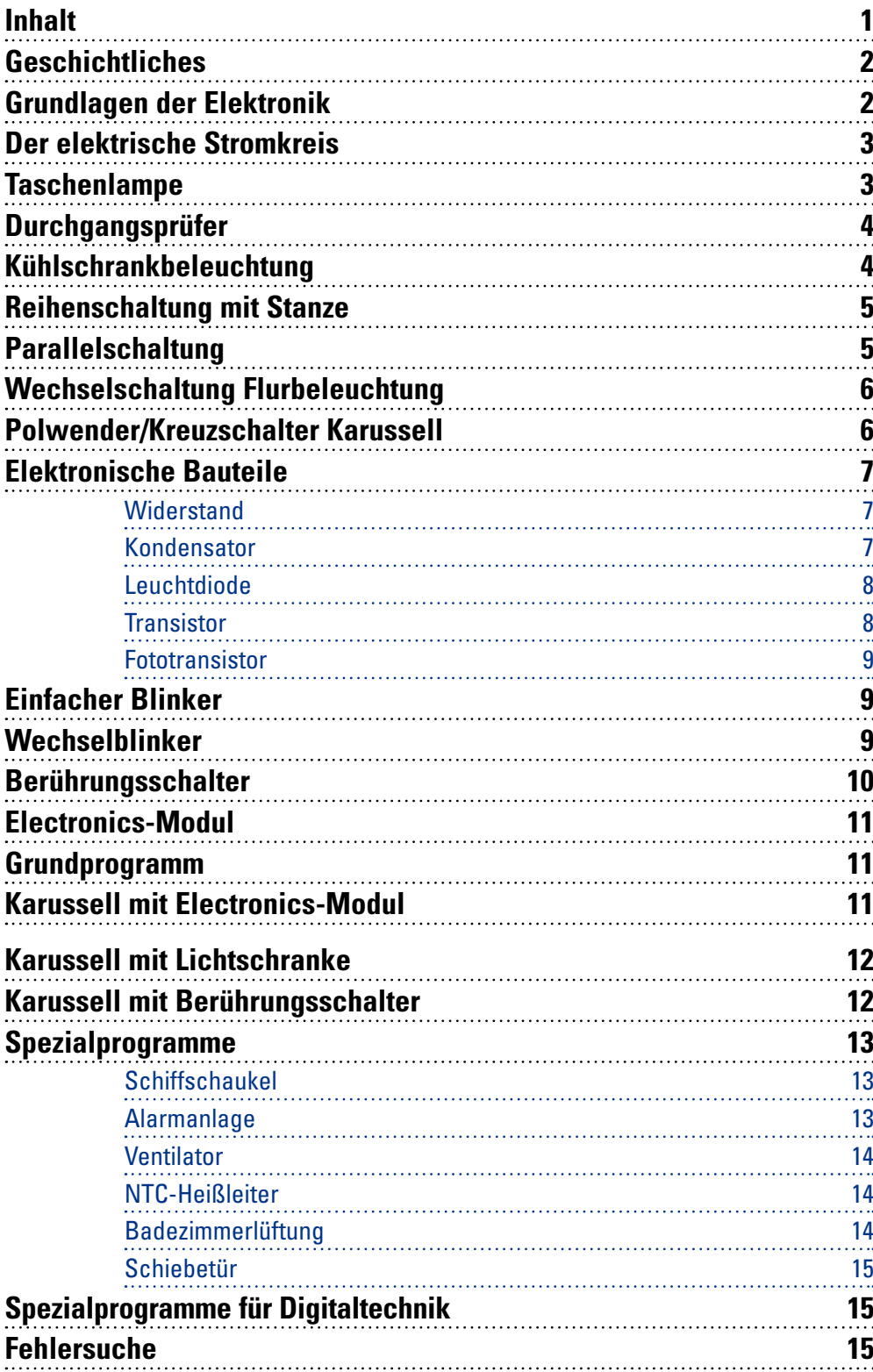

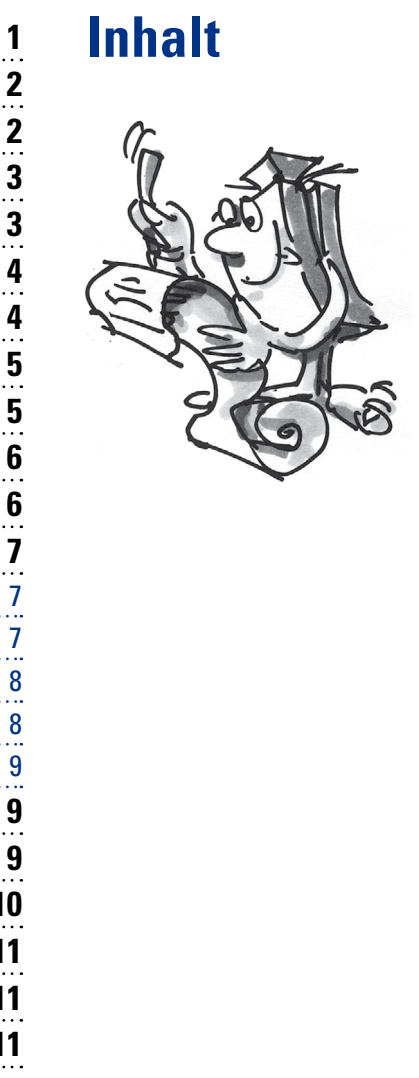

<span id="page-2-0"></span>

### **Geschichtliches**

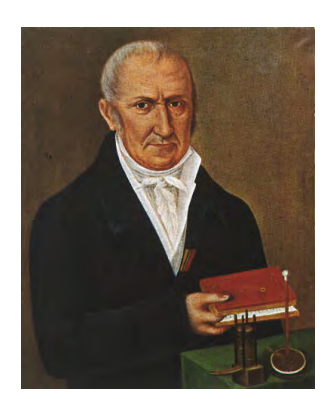

Alessandro Volta

■ Die Anfänge der Elektrotechnik/Elektronik reichen ins 17. und 18. Jahrhundert zurück. Darauf bauten Wissenschaftler im 19. Jahrhundert auf. So entwickelte Alessandro Volta die Volta´sche Säule, eine erste, funktionsfähige Batterie. Philipp Reis erfand das Telefon und somit die elektrische Sprachübertragung. Im Jahre 1879 ging auf der Welt das Licht an durch die Erfindung von Thomas Alva Edison - der Kohlefadenglühlampe.

Durch Erasmus Kittler wurde im Jahre 1883 an der technischen Hochschule in Darmstadt der weltweit erste Studiengang im Bereich Elektrotechnik eingerichtet. 1884 gelang es Heinrich Hertz die Existenz der elektromagnetischen Wellen nachzuweisen. Dies war der Beginn der drahtlosen Funkübertragung.

Um 1905 erfand J. Ambrose Fleming die erste Radioröhre. Manfred von Ardenne realisierte mit Hilfe einer Kathodenstrahlröhre den ersten elektronischen Fernseher. Ein Meilenstein der Elektronik war 1941 die Herstellung des weltweit ersten funktionsfähigen Computers durch Konrad Zuse.

Mit der Erfindung des Transistors wurde das Zeitalter der Röhren abgelöst. So konnten viele neue Geräte sehr kompakt gebaut werden. Im Jahre 1958 entwickelte Jack Kilby die erste integrierte Schaltung (IC). Diese Entwicklung machte die heutige Prozessorchiptechnik und somit auch die Entstehung moderner Computer erst möglich.

■ Der Baukasten PROFI Electronics beschäftigt sich mit dem spannenden Thema der Elektrotechnik/ Elektronik. Zu Beginn lernst du Grundlagen zum einfachen Stromkreis kennen. Ferner lernst du verschiedene elektronische Bauteile wie Widerstand, Kondensator, Transistor oder Fototransistor kennen. Du lernst diese in Schaltungen und Geräte einzubauen um sie steuern zu können.

### **Grundlagen der Elektronik**

■ Woher kommt eigentlich der Begriff "Elektronik"? Elektronik stammt vom griechischen Wort "Elektron" ab. Man kann auch sagen, dass es aus zwei Wörtern zusammengesetzt ist, dem Begriff "Elektron" und "Technik". Elektronik ist somit die Elektronen-Technik.

Die Elektronik lässt sich in fünf Bereiche einteilen:

- Analogelektronik
- Digitalelektronik
- Logik der Digitalelektronik
- Hochfrequenzelektronik
- Leistungselektronik

Du wirst hiervon drei Bereiche näher kennenlernen. Die Analog-, Digitalelektronik und die Logik der Digitalelektronik. Von der Analogelektronik spricht man im Bezug auf Zeit- und Wertveränderungen bei physikalischen Größen. In der Analogtechnik kann somit ein Signal in einem bestimmten Zeitverlauf viele Wertigkeiten annehmen (Blinkdauer einer Lampe). Die Digitalelektronik beschäftigt sich mit der Verarbeitung von Signalen. In der Digitaltechnik können nur Wertigkeiten von "1" oder "0" dargestellt und verarbeitet werden.

<span id="page-3-0"></span>

■ Die Logik der Digitalelektronik besteht aus Logikelementen wie AND, NOR, OR, NAND oder NOT-Gattern. Flipflops oder Zähler können digitale Signale speichern, um sie weiterzuverarbeiten. Durch die Miniaturisierung der Bauteile auf einem Chip entstehen hochkomplexe elektronische Bauelemente. Ein Beispiel hierfür ist der Mikroprozessor in Computern.

Bevor es losgeht musst du einige Bauteile wie z. B. Kabel, Stecker, Lampen und die 9 V-Stromversorgung montieren. Was du genau machen musst, ist in der Bauanleitung unter "Montagehilfen und Hinweise" beschrieben.

Nachdem alle Bauteile einsatzbereit sind, wirst du dich mit ein paar einfachen Versuchen dem Thema "Elektronik" nähern.

#### **Stromversorgung:**

Normalerweise verwendest du für alle Versuche in diesem Baukasten die 9 V-Blockbatterie im Batteriehalter.

An die Stromversorgung schließt du eine Lampe an.

Willst du in der Elektrotechnik verschiedene Bauteile darstellen verwendest du dafür Symbole.

## **Aufgabe: Was kannst du beobachten, wenn die Lampe an die Stromquelle angeschlossen ist?**

Die Lampe leuchtet. Entfernst du ein Kabel, geht die Lampe wieder aus.

Du hast einen Stromkreis aufgebaut und der Strom fließt im wahrsten Sinne des Wortes im "Kreis". Nämlich vom Pluspol der Stromversorgung über die rote Leitung zur Lampe und über die grüne Leitung zurück zum Minuspol der Spannungsquelle. Unterbrichst du den Stromkreis

an einer Stelle, z. B. indem du einen Stecker herausziehst, kann kein Strom mehr fließen.

■ In deinem Modell Taschenlampe, verwendest du ein neues Bauteil – den Taster. Diesen benötigst du, um den Stromkreis zur Lampe zu verbinden oder zu unterbrechen.

Baue anhand der Bauanleitung die Taschenlampe auf und verdrahte gemäß dem Schaltplan die elektrischen Komponenten. Wie du am unteren Bild und am Schaltplan erkennen kannst, hat der Taster verschiedene Schaltstellungen.

Taster

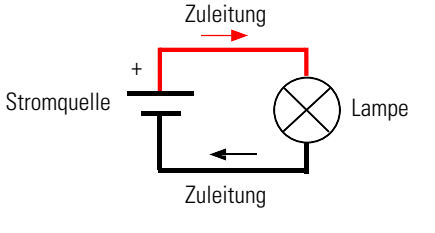

ጼ

Schaltbild für ein UND-Gatter

### **Der elektrische Stromkreis**

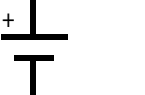

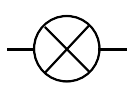

Schaltzeichen "Stromquelle"

Schaltzeichen "Lampe"

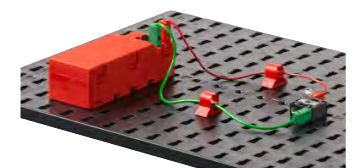

Einfacher Stromkreis

**Taschenlampe**

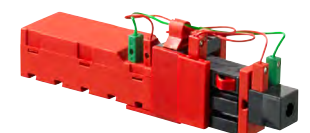

1 **Schaltplan** 

**3**

2

<span id="page-4-0"></span>

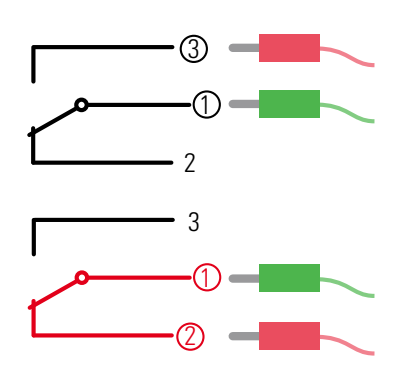

#### **Technischer Hinweis zum Taster:**

Der Taster hat drei Anschlüsse. Je nach Anwendung kannst du den Taster einsetzen ... als Schließer"<sup>.</sup> Kontakte 1 und 3 werden angeschlossen. Taster gedrückt: Es fließt Strom. Taster nicht gedrückt: Es fließt kein Strom.

 $\ldots$  als  $\ddot{\ldots}$  Öffner":

Kontakte 1 und 2 werden angeschlossen. Taster gedrückt: Es fließt kein Strom. Taster nicht gedrückt: Es fließt Strom.

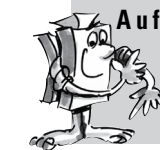

**Aufgabe: Überlege, ob der Taster als Öffner oder als Schließer funktionieren soll.** 

### **Durchgangsprüfer**

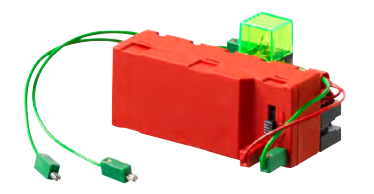

Ein wichtiges Messinstrument des Elektrikers ist ein Durchgangsprüfer. Mit ihm ist es möglich, Unterbrechungen in einer elektrischen Schaltung oder in einem Kabel festzustellen. Baue den Durchgangsprüfer auf und verdrahte anhand des Schaltplans die elektrischen Komponenten.

Hast du schon eine Idee, wie es funktionieren könnte? Dann lege einfach los und probiere es aus. Wie du am Schaltbild erkennen kannst, benötigst du zwei offene Kontakte, die beide an die zu prüfende Leitung gehalten werden. Ist die Leitung in Ordnung, fließt Strom und die Lampe gibt ein optisches Signal ab. Ist die Leitung defekt, also unterbrochen, bleibt die Lampe aus.

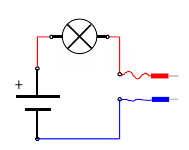

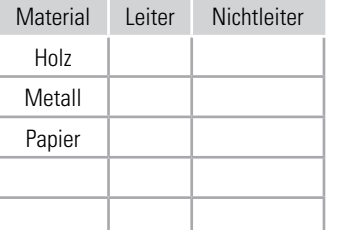

#### **Aufgabe:**

**Teste mit dem Modell verschiedene Materialien. Welches Material leitet elektrischen Strom und welches nicht?**

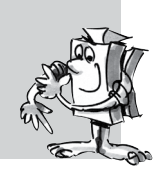

### **Kühlschrankbeleuchtung**

■ Die Tasterfunktionen sollen am Modell Kühlschrankbeleuchtung umgesetzt werden. Baue das Modell auf und verdrahte die elektrischen Komponenten. Wie ist die Arbeitsweise der Kühlschrankbeleuchtung? Beim Öffnen der Türe soll die Innenbeleuchtung einschalten. Schließt man die Türe wieder, soll die Innenbeleuchtung ausgehen.

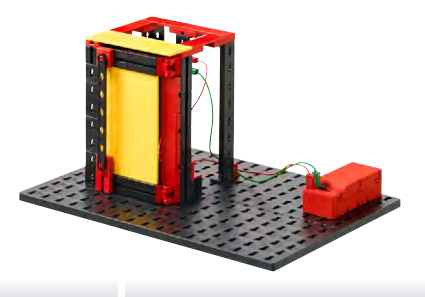

**Aufgabe: Überlege bei dieser Aufgabe, ob der Taster als Öffner oder als Schließer funktionieren muss.**

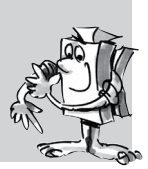

<span id="page-5-0"></span>

■ In den nächsten beiden Aufgaben wirst du etwas über Reihen- und Parallelschaltungen erfahren. Dazu baust du anhand der Bauanleitung verschiedene Modelle auf.

■ Bei der Herstellung von Blechteilen wird meist eine Stanze verwendet. Damit der Bediener seine Hände nicht in die Maschine einklemmt, muss er mit beiden Händen je einen Taster betätigen, damit der Stanzvorgang beginnt. Diese Taster sind in Reihe geschaltet. Man spricht auch von einer "Und-Schaltung".

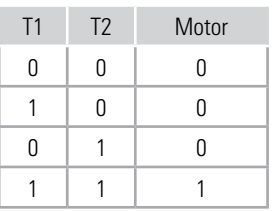

Wenn T1 UND T2 gedrückt werden, dann läuft der Motor der Stanze an. Die Schaltzustände kannst du auch in einer Tabelle darstellen.

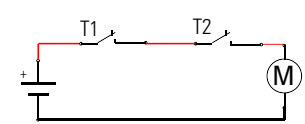

Baue die Stanze zur Demonstration der Reihenschaltung auf. Dazu verwendest du ein neues Bauteil, den Motor.

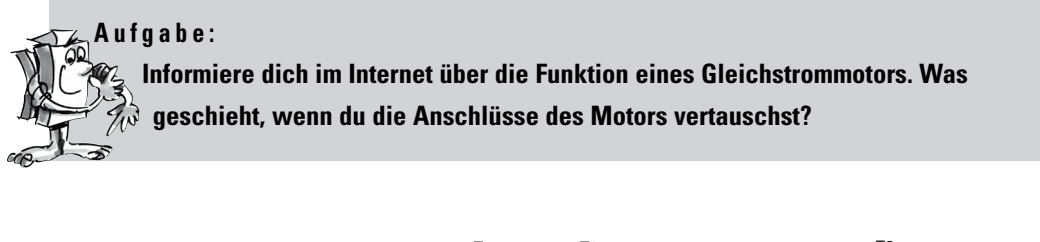

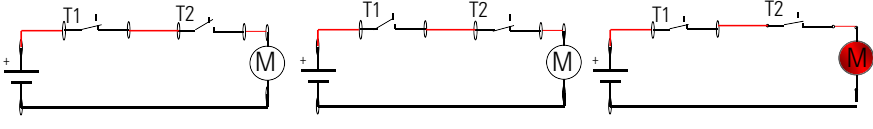

Schaltzustände von T1 und T2 und Motor

### **Reihenschaltung mit Stanze**

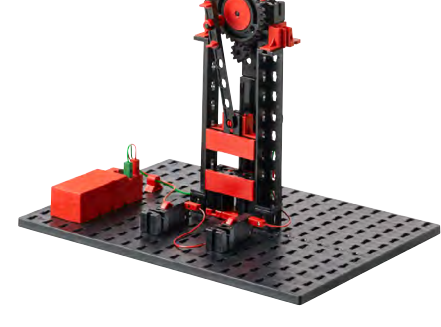

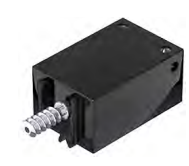

Gleichspannungsmotor

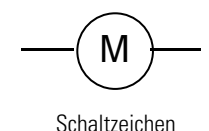

**Parallelschaltung**

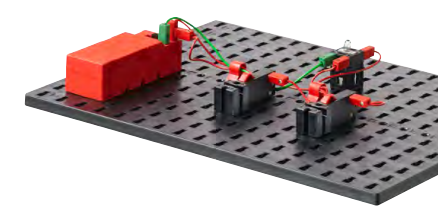

■ Du möchtest gerne, dass du von deinem Zimmer aber auch von der Sprechanlage die Haustür öffnen kannst. Mit einer Parallelschaltung von zwei Tastern lässt sich dies realisieren.

Die Anordnung der Taster wird als "Oder-Schaltung" bezeichnet. Wenn T1 ODER T2 oder beide Taster

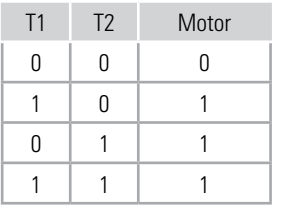

gedrückt werden, wird der Türöffner betätigt. Die Schaltzustände kannst du auch in einer Tabelle darstellen.

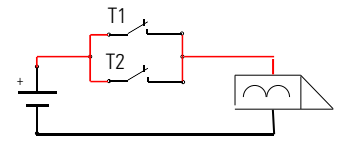

Baue das Demomodell elektrischer Türöffner zur Simulation der Parallelschaltung auf. Als Ersatz für einen Türöffner verwendest du die Lampe aus dem Baukasten. Im Schaltbild siehst du das Schaltzeichen für den Türöffner.

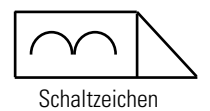

<span id="page-6-0"></span>Sleetze

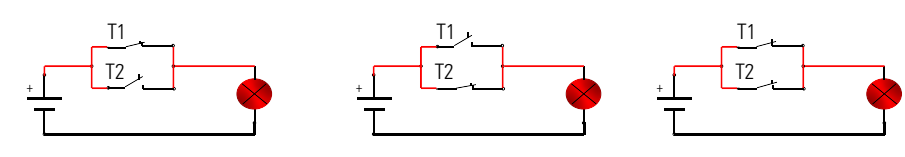

Schaltzustände von T1 und T2 und Lampe

### **Wechselschaltung Flurbeleuchtung**

■ Die Wechselschaltung dient dazu, eine oder mehrere Leuchten von zwei verschiedenen Stellen einbzw. auszuschalten. Eingesetzt wird sie in kleinen Fluren, Dielen und Räumen mit zwei Eingängen. Für die Schaltung benötigst du die zwei Taster aus dem Baukasten. Baue das Modell anhand der Bauanleitung auf und verdrahte die Schaltung.

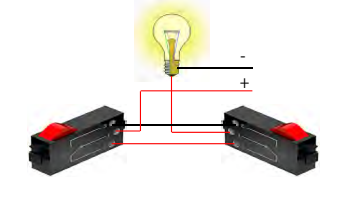

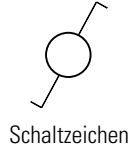

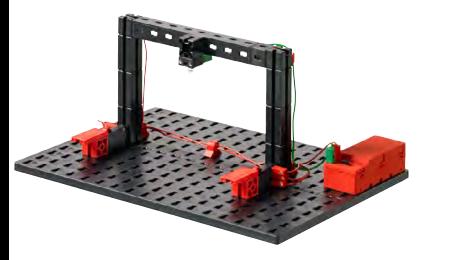

### **Aufgabe:**

**Was geschieht, wenn du in deinem Modell einen Taster (Schalter) betätigst? Was passiert, wenn du den zweiten Taster (Schalter) betätigst?**

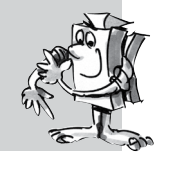

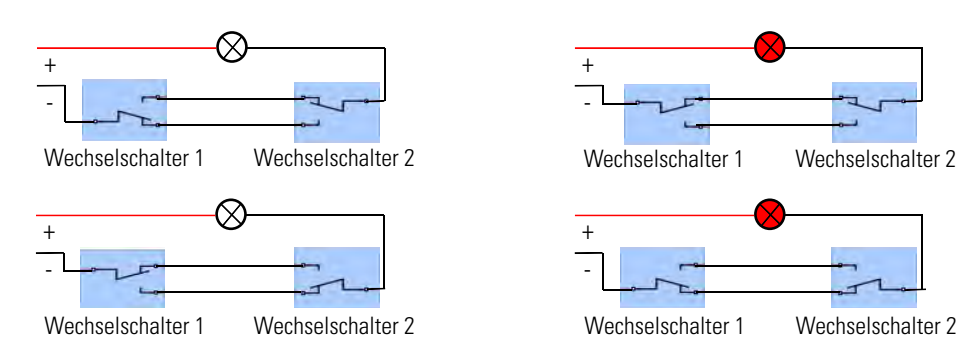

### **Polwender/ Kreuzschalter Karussell**

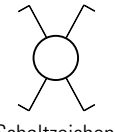

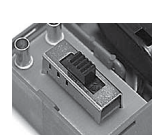

Schaltzeichen Schiebeschalter

### ■ Sicher wirst du schon festgestellt haben, dass sich am Batteriehalter ein Schalter mit drei Stellungen befindet. Dieser Schalter wird als Kreuzschalter oder Polwender bezeichnet. Es ist ein Schalter mit vier elektrischen Anschlüssen. Zwei davon sind jeweils verbunden. Bei Betätigung werden die Verbindungen vertauscht. Baue mit Hilfe der Bauanleitung das Karussell mit Polwendeschalter auf und verdrahte anhand des Schaltplans die elektrischen Komponenten.

 $\underline{\mathsf{M}}$ + -

**Schaltung** 

#### **Aufgabe:**

**Versuche mit deinen beiden Tastern den Schaltplan des Polwenders nachzubauen und setze diesen direkt in dein Modell ein.**

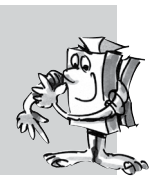

<span id="page-7-0"></span>

#### ■ Bevor du mit den Versuchen zur Elektronik beginnst, noch einige Grundlagen zu den elektronischen Bauteilen in deinem Baukasten.

■ Ein Widerstand ist ein zweipoliges, passives Bauelement. Widerstände werden verwendet, um:

- den elektrischen Strom auf bestimmte Werte zu begrenzen.
- die elektrische Spannung in einer Schaltung aufzuteilen.

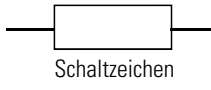

Der Widerstandswert wird in Ohm (Ω) angegeben. Welchen ohmschen Wert ein Widerstand hat, lässt sich anhand der Farbringe ablesen.

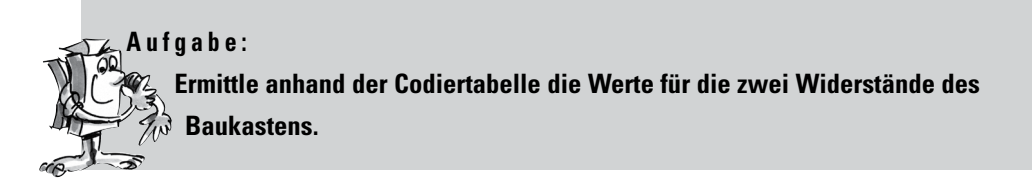

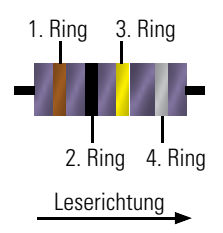

Die Ableserichtung wird wie folgt vorgegeben: Der erste Ring hat vom Rand des Widerstandskörpers einen kleineren Abstand als der letzte Ring, oder der letzte Ring ist räumlich abgesetzt. Der braune Ring steht in der Tabelle für eine 1, der schwarze Ring für eine 0. Beide zusammen ergeben die 10. Diese Zahl wird mit der Zahl für den 3. Ring also gelb multipliziert. Somit ergibt sich ein Wert von 100.000 Ω oder 100 kΩ.

■ Ein Kondensator ist ein elektrisches Bauelement, das die Fähigkeit hat, elektrische Ladung und die damit zusammenhängende Energie zu speichern. Er besteht aus zwei gleich großen Metallplatten (Elektroden). Diese werden durch einen Isolierstoff "Dielektrikum" voneinander getrennt. Doch wie funktioniert das Ganze? Ein Stromfluss durch einen Kondensator, lädt eine der Elektroden negativ, die andere positiv auf. Das heißt, die auf den Metallplatten gebildete Ladung/Spannung V, wird gespeichert.

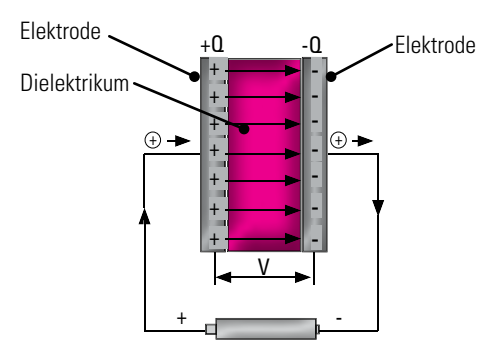

Stromfluss durch einen Kondensator

Die Kapazität des Kondensators wir in Farad (F) angegeben.

In deinen folgenden Modellen setzt du den Kondensator als frequenzbestimmendes Element ein. Mit einem Widerstand zusammen kann die Blinkdauer einer Lampe bestimmt werden.

## **Elektronische Bauteile**

### **Widerstand**

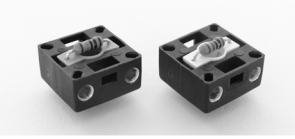

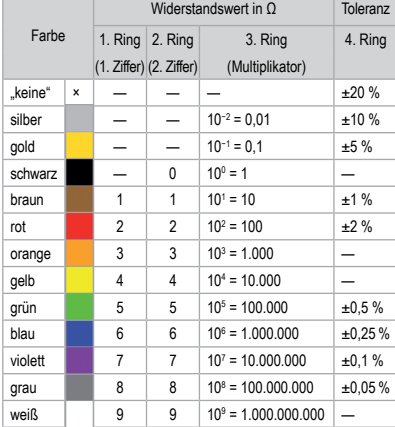

### **Kondensator**

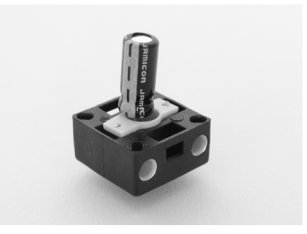

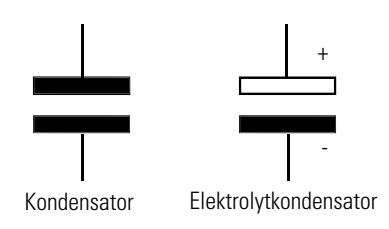

Schaltzeichen

<span id="page-8-0"></span>

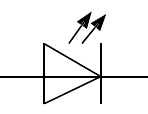

Schaltzeichen

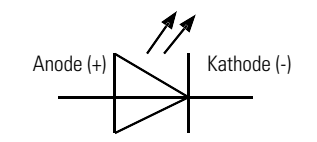

Festlegung von Anode und Kathode

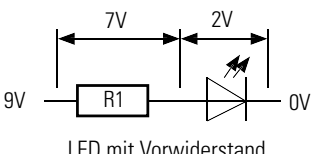

LED mit Vorwiderstand

### **Leuchtdiode** ■ Eine Leuchtdiode ist ein Halbleiter-Bauelement, das Licht aussendet. Die Kurzbezeichnung ist LED. Die Abkürzung kommt aus dem englischen Begriff "light-emitting diode". Fließt durch die Diode elektrischer Strom, sendet sie Licht aus. Die Wellenlänge (Farbe des Lichts) hängt vom Halbleitermaterial und der Dotierung ab.

Die Kathode (−) ist durch eine Abflachung am Gehäusesockel gekennzeichnet. Bei LEDs ist der Anschluss

der Kathode kürzer.

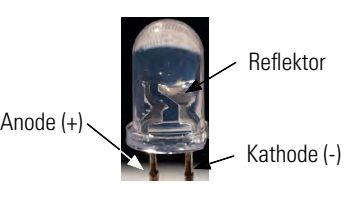

**Wichtig:** Die im Baukasten verwendeten LEDs sind in einem Lampenstein eingebaut. Hier musst du nur, wie in der Bauanleitung angegeben, auf die richtige Polung achten.

In der Regel arbeiten die LEDs mit einer Spannung von 2 V und einer Stromaufnahme von ca. 20 mA. Deine Batterie liefert eine Spannung von 9 V. Deshalb muss ein Widerstand vorgeschaltet werden, der die restlichen 7 V verbraucht. Die Größe des Widerstandes lässt sich mit dem ohmschen Gesetz berechnen.

**R** (Widerstand) = **U** (Spannung)/**I** (Strom) also 7 V/0,02 A = 350  $\Omega$ 

**Wichtig:** Die LEDs, die du in deinem Baukasten verwendest, benötigen keinen zusätzlichen Vorwiderstand. Dieser wurde schon mit in das Gehäuse der LED eingebaut.

■ Der Transistor, auch bipolarer Transistor genannt, ist ebenfalls ein elektronisches Bauelement. Er wird eingesetzt zum Schalten und Verstärken von elektrischen Signalen. Transistoren sind die wichtigsten Bestandteile in elektronischen Schaltungen. Besondere Bedeutung haben Transistoren in integrierten Schaltkreisen. Der Name Transistor wurde aus seiner Funktion abgeleitet. Ändert sich der Widerstand in einer Halbleiterschicht wird auch der Widerstand in der anderen Schicht beeinflusst. "Transfer resistor"

### **Transistor**

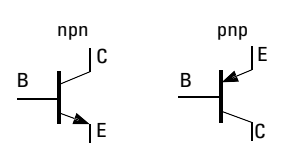

Schaltzeichen

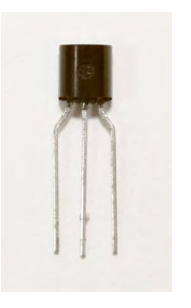

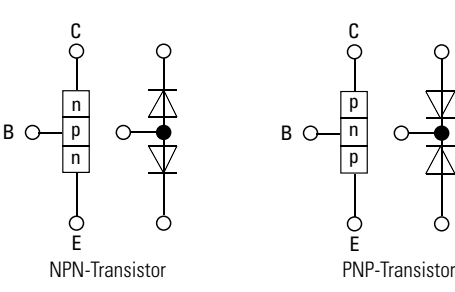

wurde zur Bezeichnung Transistor.

Ein Transistor besteht aus drei dünnen Halbleiterschichten, die übereinander liegen. Hier wird zwischen einer npn- oder pnp-Schichtenfolge unterschieden. Die mittlere Schicht ist zu den beiden anderen Schichten sehr dünn. Die Schichten werden mit Anschlüssen versehen, die aus dem Gehäuse herausführen. Die Außenschichten werden Kollektor (C) und Emitter (E) genannt. Die mittlere Schicht Basis (B). Sie ist die Steuerelektrode oder auch der Steuereingang des Transistors.

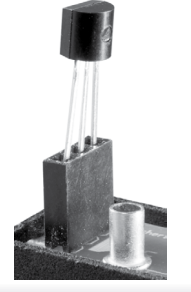

**Aufgabe: Informiere dich über den Einsatz und die Funktion eines Transistors als Schalter. Dazu findest du im Internet auch zahlreiche Informationen.** 

<span id="page-9-0"></span>

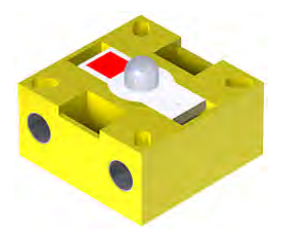

■ Der Fototransistor entspricht in seiner Funktion einem Transistor. Er hat **Fototransistor** meist nur zwei herausgeführte Anschlüsse – den Kollektor und den Emitter. Der Fototransistor wird nur über das einfallende Licht gesteuert (Basis).

**Wichtig:** Der im Baukasten verwendete Fototransistor ist in einem Lampenstein eingebaut. Hier musst du nur, wie in der Bauanleitung angegeben, auf die richtige Polung achten.

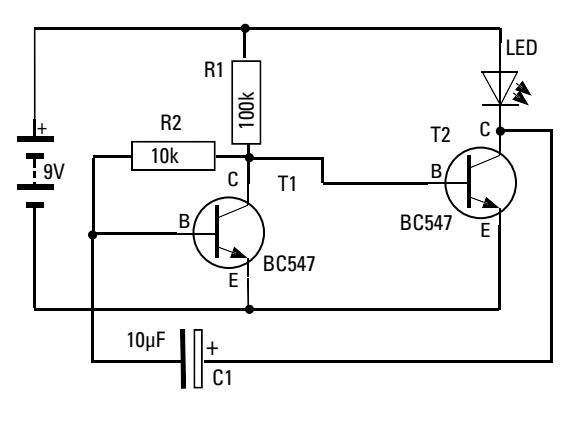

■ Windkraftanlagen, Sendemasten aber auch Funktürme und Flugzeuge haben aus Sicherheitsgründen Blinklichter um ihre Position optisch anzuzeigen. Baue das Demomodell Einfacher Blinker auf und verdrahte anhand des Schaltplans die elektrischen Komponenten.

Der Kondensator ist zuerst ein leerer Ladungsspeicher. Solange er aufgeladen wird, kann kein Basisstrom an T2 fließen, die LED1 geht aus. Erst wenn der Kondensator genügend aufgeladen ist, fließt wieder Basisstrom und die Lampe geht wieder an.

■ "Streng im Wechsel" – dies steht für die nächste Schaltung die du nach der Bauanleitung aufbaust. Wie du anhand des Schaltbildes erkennen kannst, kommen nur drei weitere Bauteile hinzu (ein Kondensator, eine LED und ein Widerstand). Widerstand und Kondensator dienen zur Steuerung der LED2.

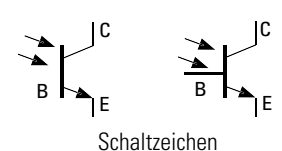

### **Einfacher Blinker**

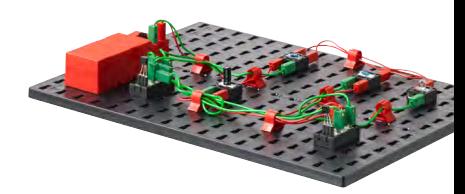

### **Wechselblinker**

Der Widerstand mit 10 kΩ wird durch einen Widerstand mit 100 kΩ ersetzt. Bei dieser Schaltung spricht

man von einer astabilen Kippschaltung. Der Zustand der Schaltung bleibt immer so lange stabil (d.h. eine LED leuchtet) bis die Kondensatoren umgeladen wurden. Dann kippt die Schaltung in den anderen Zustand, die andere LED leuchtet.

**Wichtig:** Achte auf die richtige Polung der Kondensatoren.

Die Blinkfrequenz der LED1 wird durch den Kondensator C1 und dem Widerstand R1 bestimmt. Hierzu dient folgende Formel:

 $t = R1 \times C1 \times 1.1$ 

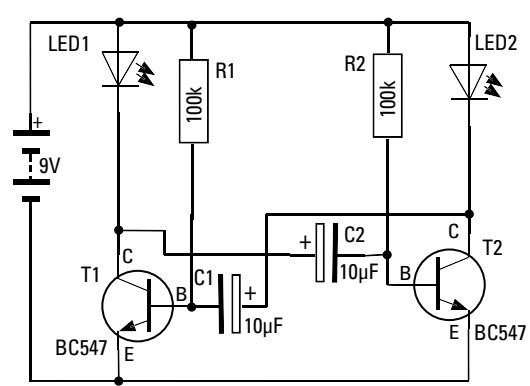

#### **Aufgabe:**

**Berechne einmal anhand der Formel die Blinkfrequenz. Als Hilfe: 1 k**Ω **entspricht der Zahl 1000 und 1 µF entspricht der Zahl 0,000001. Messe auch die Blinkfrequenz mit einer Stoppuhr.** 

<span id="page-10-0"></span> $-1$ 

### **Berührungsschalter**

■ Berührungsschalter findest du sehr häufig als Schalter zum Öffnen von Türen oder beim Einschalten von Licht. Den Schaltungsaufbau nennt man in der Fachsprache "Darlington Schaltung". Baue die Schaltung anhand der Bauanleitung auf.

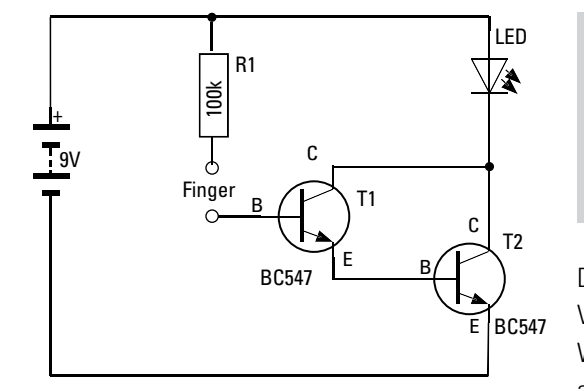

#### **Aufgabe:**

**Berühre die beiden blanken Enden der Steckerkontakte mit zwei Fingern. Was geschieht? Was geschieht, wenn du die Stecker mit ganz trockenen Finger berührst?**

Dass die LED leuchtet liegt an der Stromverstärkung der beiden Transistoren. Diese Verstärkung reicht aus, einen wirksamen Berührungsschalter zu erhalten. Warum der Widerstand R1? Er schützt die beiden Transistoren vor zu viel Strom, der an der Basis anliegen würde, wenn du die beiden Kontakte direkt verbindest.

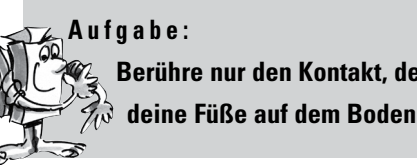

**Berühre nur den Kontakt, der zur Basis der Darlington Schaltung führt und bewege deine Füße auf dem Boden. Was geschieht mit der LED?**

Je nach Beschaffenheit des Bodens und des Materials deiner Schuhsohlen kommt es zu mehr oder weniger starker Aufladung (statischer Aufladung). Dies wird durch ein Flackern der LED sichtbar.

#### **Aufgabe:**

**Ersetze die LED durch einen Motor. Ist es möglich, dass die Darlington Schaltung auch den Motor ansteuert, sodass dieser läuft?**

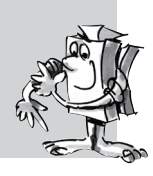

<span id="page-11-0"></span>

■ In deinem Baukasten PROFI Electronics befindet sich das Electronics-Modul. Es entspricht einem Kleincomputer, zwar nicht so leistungsfähig wie ein PC aber für die folgenden Steuerungsaufgaben vollkommen ausreichend. Du kannst das Electronics-Modul nicht selbst programmieren. Vielmehr sind im Modul verschiedene Programme fest gespeichert. Je nachdem welches Modell du steuern möchtest, kannst du das entsprechende Programm über die fünf kleinen Schiebeschalter auswählen und ausführen lassen.

### **Electronics-Modul**

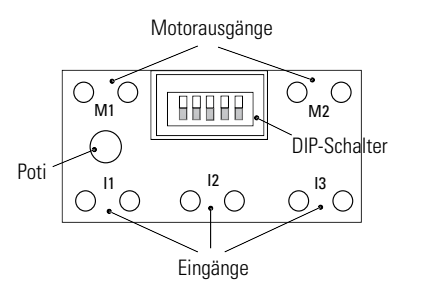

#### **Stromversorgung**

Das Electronics-Modul funktioniert nur, wenn du es an eine 9 V Stromversorgung anschließt. Dazu verwendest du den Batteriehalter mit einer 9 V Blockbatterie. Achte beim Anschluss auf die richtige Polung (rot = Plus). Wird das Modul korrekt mit Strom versorgt, leuchtet die grüne LED.

#### **Eingänge I1 - I3:**

An diese Eingänge kannst du fischertechnik Sensoren anschließen. Sie liefern Informationen an das Modul. Als Sensoren stehen dir der Taster, ein Fototransistor, ein wärmeempfindlicher Widerstand aber auch Elektronikschaltungen zur Verfügung.

#### **Ausgänge Motor M1 und M2:**

An die Ausgänge kannst du einen Motor, eine Lampe (LED) aber auch eine Elektronikschaltung anschließen. Wie die Ausgänge geschaltet sind hängt von dem ausgewählten Programm ab und welchen Zustand die Eingänge haben.

#### **Schiebeschalter (DIP-Schalter) 1-5:**

Die Stellung der fünf Schiebeschalter, auch DIP-Schalter genannt, bestimmt die Funktion des Electronics-Modul. Mit diesen Schaltern stellst du das gewünschte Programm ein. Achte dabei darauf, dass sich die DIP-Schalter in der für das jeweilige Modell benötigten Stellung befinden. Jeder Schalter hat zwei Stellungen, "ON" (oben) und "OFF" (unten).

Stelle zu Beginn deiner Versuche alle DIP-Schalter auf "OFF".

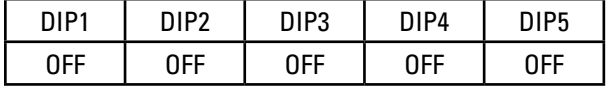

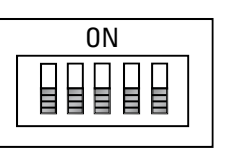

**Wichtig:** Das Electronics-Modul prüft beim Einschalten der Stromversorgung, welches Programm es ausführen soll. Stelle daher immer zuerst das gewünschte Programm ein und schließe anschließend die Stromversorgung an.

Steht der DIP-Schalter DIP5 auf "OFF", ist das sogenannte Grundprogramm aktiviert. Dies ist ein universelles Programm, mit dem du viele Modelle steuern kannst. Verwende für die Übungen zum Grundprogramm noch einmal das Karussell. Schließe die elektrischen Komponenten, wie in der Bauanleitung angegeben, an das Electronics-Modul an.

### **Grundprogramm**

**Karussell mit Electronics-Modul**

**COLOR** 

<span id="page-12-0"></span>

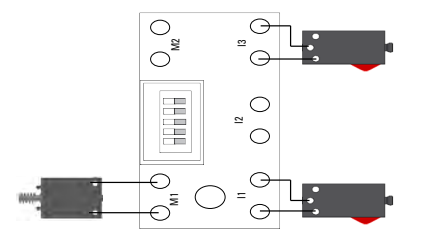

#### **Aufgabe:**

**Drücke kurz den Taster an I1 - der Motor des Karussells läuft. Drücke kurz den Taster an I3 - der Motor stoppt.**

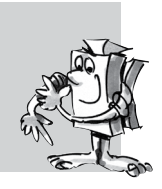

Die Schiebeschalter 1-4 haben im Grundprogramm besondere Funktionen:

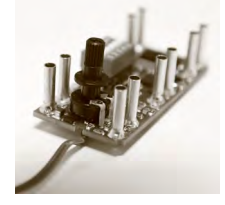

Potentiometer

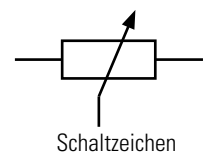

ON DIP BHBBB 1 2 3 4 5

DIP1 - DIP3: Kehrt die Funktion der Eingänge um. Diese Funktion wird z. B. beim Einsatz einer Lichtschranke benötigt. Hier stehen die DIP-Schalter 1-3 auf "ON". Der Eingang wird aktiviert, wenn die Lichtschranke unterbrochen wird.

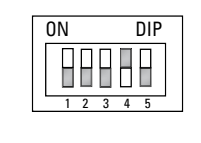

Mit dem DIP4 (0) lässt sich im Grundprogramm die Motorgeschwindigkeit an M1 über das Potentiometer, kurz Poti genannt, regeln. Dieser veränderbare Widerstand wurde in dein Electronics-Modul eingebaut. Steht der Schalter auf "ON" kann die Blinkfrequenz an M2 verändert werden.

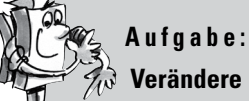

**Verändere mit dem Poti die Drehgeschwindigkeit des Motors.**

### **Karussell mit Lichtschranke**

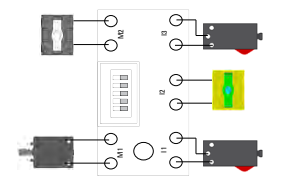

Baue anhand der Bauanleitung dein Modell um und statte es mit einer Lichtschranke aus.

#### **Aufgabe:**

**Überlege dir, wie der DIP2 gestellt werden muss, damit bei Unterbrechung des Lichtstrahls, sich die Drehrichtung des Karussells ändert.**

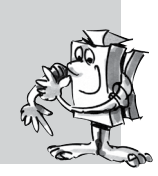

**Karussell mit Berührungsschalter**

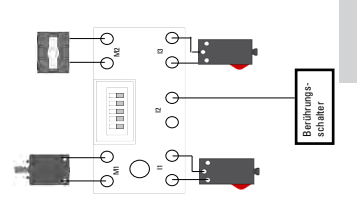

Baue anhand der Bauanleitung dein Modell um und statte es mit dem Berührungsschalter aus.

#### **Aufgabe:**

**Überlege dir, wie der Berührungsschalter an I2 angeschlossen werden muss, damit bei Betätigung, das Karussell die Drehrichtung ändert.**

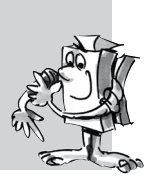

Schaltpläne siehe Bauanleitung.

<span id="page-13-0"></span>

■ Neben dem Grundprogramm enthält das Electronics-Modul weitere Programme, die speziell auf verschiedene Modelle abgestimmt sind. Um die Programme zu nutzen, muss der Schiebeschalter DIP5 auf "ON" gestellt werden.

Jetzt dienen die DIP1-4 nicht mehr zum Codieren der Taster und als Motor- oder Blinkfrequenzregelung, sondern zur Auswahl der Spezialprogramme. Wie die Codierung festgelegt wurde, findest du bei jedem Modell beschrieben oder in der Tabelle am Ende des Begleithefts.

■ Die Schiffschaukel ist das erste Modell, das du mit einem Spezialprogramm steuerst. Baue anhand der Bauanleitung das Modell auf und verbinde die elektrischen Komponenten mit dem Electronics-Modul.

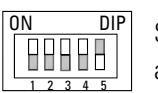

Stelle DIP5 auf "ON". Somit hast du das Programm zum Steuern der Schiffschaukel aufgerufen.

Im Modell Schiffschaukel sind alle dir bisher bekannten Sensoren und Aktoren eingebaut. Der Schiebeschalter dient zum Starten der Schaukel. Erreicht diese den Taster, wird der Motor umgepolt und die Schaukel fährt in die andere Richtung bis der Taster wieder aktiviert wird und sich die Drehrichtung ändert. Dies geschieht so lange bis der Schiebeschalter betätigt (geöffnet) wird. Die Schaukel fährt soweit zurück bis sie den Lichtstrahl der Lichtschranke unterbricht. In dieser Stellung können die Fahrgäste ein- und aussteigen. Danach wird der Schaukelvorgang wieder über den Schiebeschalter gestartet.

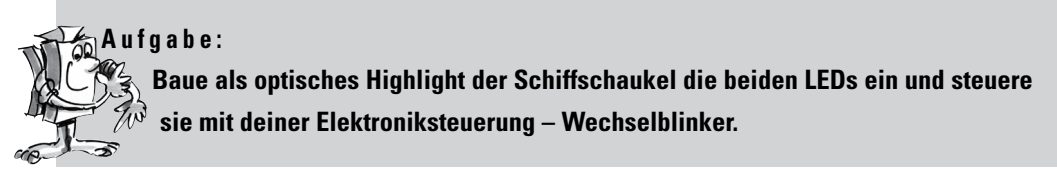

Schaltplan siehe Bauanleitung.

## **Spezialprogramme**

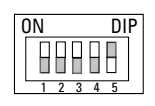

### **Schiffschaukel**

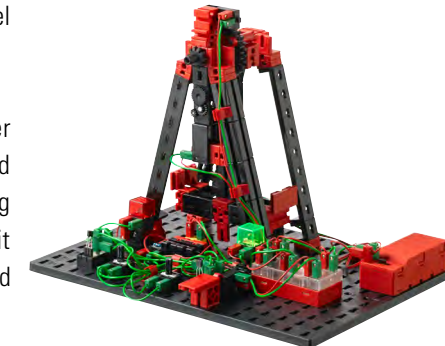

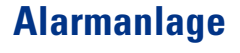

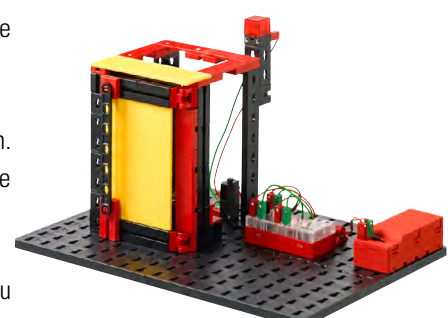

ON DIP 88888 1 2 3 4 5

Stelle DIP4 auf "ON". Somit hast du das Programm zum Steuern der Alarmanlage aufgerufen.

Wie soll die Funktion aussehen? Sobald die Tür geöffnet wird, beginnt die rote Lampe (LED) zu blinken. Wird die Türe wieder geschlossen, blinkt die LED weiter. Erst wenn ein weiterer Taster (der die Alarmanlage ausschaltet) gedrückt wird, geht die LED aus.

■ Die Alarmanlage ist das zweite Modell, für das es ein Spezialprogramm gibt. Baue dazu die Alarmanlage anhand der Bauanleitung auf und verbinde die elektrischen Komponenten mit dem Electronics-Modul.

Mit dem Spezialprogramm kannst du eine richtige Alarmanlage bauen. Damit kannst du sogar die Tür zu deinem Zimmer gegen unbefugten Zutritt sichern.

### <span id="page-14-0"></span>**fischertechnik restried for the final formation of the final formation of the final formation of the final formation of the final formation of the final formation of the final formation of the final formation of the final**

### **Ventilator**

■ Es ist Sommer, die Sonne scheint und es geht kein Lüftchen. Gut, dass es in deinem Baukasten das Ventilator-Modell gibt.

Baue anhand der Bauanleitung den Ventilator auf und verdrahte die elektrischen Komponenten. Jetzt brauchst du allerdings ein Bauteil, das noch nicht erklärt wurde – den NTC-Heißleiter.

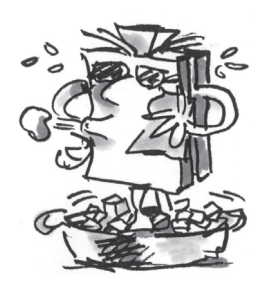

### **NTC-Heißleiter**

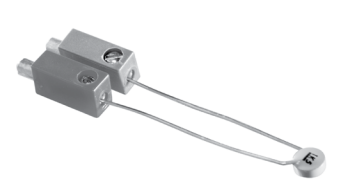

■ Heißleiter sind Halbleiterwiderstände die temperaturabhängig sind. Sie haben einen stark negativen Temperaturkoeffizienten. Deshalb werden sie auch NTC-Widerstände genannt (NTC = Negative Temperature Coefficient). NTC-Widerstände verringern ihren Widerstandswert bei steigender Temperatur und leiten dann besser. Bei sinkender Temperatur steigt der Widerstandswert und sie leiten schlechter. Da die Widerstandswerte temperaturabhängig sind, werden sie nicht berechnet. Sie werden von den Kennlinien aus den Datenblättern abgelesen.

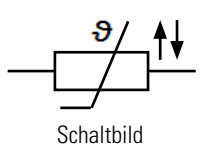

ON DIP 88888 1 2 3 4 5

Stelle DIP3 auf "ON" und DIP4 auf "OFF". Somit hast du das Programm zum Steuern des Ventilators aufgerufen.

Der Ventilator startet bei einer bestimmten Temperatur, die du über das Poti einstellen kannst. Je wärmer, desto schneller soll der Ventilator laufen. Der Ventilator ist übrigens drehbar gelagert. Du kannst ihn hindrehen wo du ihn gerade haben willst.

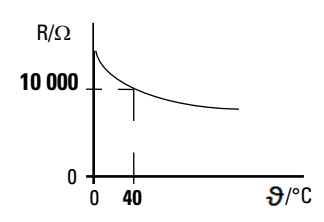

### **Badezimmerlüftung**

■ Wenn man ein Badezimmer nicht durch Öffnen eines Fensters lüften kann, muss maschinell gelüftet werden. Du kennst das vielleicht aus öffentlichen Toiletten, wenn ein Lüfter automatisch angeht.

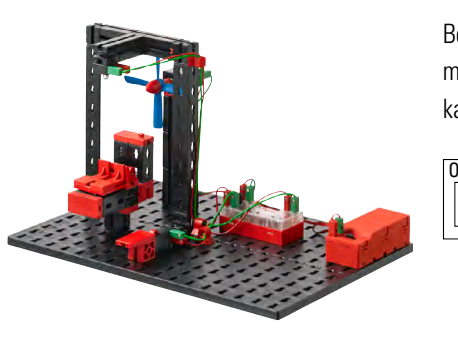

Bei deiner fischertechnik Badezimmerlüftung geht der Lüfter an, wenn das Licht angeschaltet wird. Schaltet man das Licht wieder aus, läuft der Lüfter einige Sekunden nach und geht ebenfalls aus. Über das Poti kannst du einstellen, wie viele Sekunden er nachlaufen soll. (0,5 sec - 5 sec)

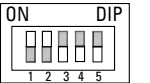

Stelle DIP3 und DIP4 auf "ON". Somit hast du das Programm zum Steuern der Badezimmerlüftung aufgerufen.

<span id="page-15-0"></span>

■ Schiebetüren findest du oft in öffentlichen Gebäuden, als Eingang zu Geschäften, Arztpraxen u.v.m. **Schiebetür** Der Vorteil einer Schiebetür ist, dass sie sich sowohl über Lichtschranken, Näherungsschalter aber auch durch Berührungstaster öffnen und schließen lassen.

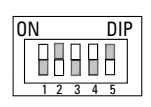

Baue das Modell anhand der Bauanleitung auf und verdrahte die elektrischen Komponenten. Stelle DIP2 auf "ON", DIP3 und DIP4 auf "OFF". Somit hast du das Programm zum Steuern der Schiebetür aufgerufen.

#### **Wie soll die Schiebetür funktionieren?**

Du startest das Programm und die Türe schließt sich. Gleichzeitig schaltet die Ampel auf rot. Der Berührungsschalter sorgt dafür, dass das Tor wieder geöffnet werden kann. Ist die Tür offen, schaltet die Ampel auf grün. Eine interne Zeitschaltung sorgt dafür, dass sich das Tor nach der eingestellten Zeit wieder schließt. Zuvor springt die Ampel auf rot. Die Zeit kann über das Poti von 2 sec - 5 sec eingestellt werden. Eine Sicherheitsschaltung sorgt dafür, dass die Türe wieder aufgeht, wenn die eingebaute Lichtschranke unterbrochen wird. Ist die Lichtschranke frei, schließt die Tür nach der eingestellten Zeit.

■ Nachdem du dich mit allen Modellen des Baukastens beschäftigt hast, wollen wir dir zeigen, welche Funktionalitäten noch im Electronics-Modul stecken. Diese Funktionen kannst du sicherlich für deine eigenen Modellideen verwenden. Es sind Programme vorgesehen, mit denen du logische Schaltungen aufbauen kannst (Monoflop, Flip-Flop, UND- und ODER-Funktion). Richtig Spaß macht das natürlich erst, wenn du mehrere PROFI Electronics-Module miteinander verknüpfst.

Da dies über den Rahmen dieses Baukastens hinausgeht, findest du Informationen zu diesen Funktionen im Internet unter "Downloads" auf der fischertechnik Homepage www.fischertechnik.de

■ Es ist immer frustrierend, wenn du ein Modell aufgebaut hast und es nicht so funktioniert, wie du es gerne hättest. Deshalb hier ein paar Tipps, wie eventuell auftretende Fehler behoben werden können.

#### **Kabel und Stecker**

Achte darauf, dass beim Montieren der Stecker, Kontakt mit der Litze hat. Dies kannst du mit der Batterie und der Lampe testen. Du kannst auch den beschriebenen Durchgangsprüfer verwenden.

#### **Stromversorgung**

Verwendest du einen ACCU-Pack oder eine Batterie, solltest du sicherstellen, dass noch genügend Energie zur Verfügung steht. Teste dies mit einer Lampe.

#### **Richtige Polung**

Bei einigen Bauteilen (Kondensator, Transistor, Fototransistor, LED) muss auf richtige Polung der Anschlüsse geachtet werden. Achte darauf, dass der Transistor fest im vorgesehenen Sockel steckt und dass die Beinchen Kontakt mit diesem haben.

#### **Einstellen der DIP-Schalter am Electronics-Modul**

Damit das Electronics-Modul das richtige Programm ausführt, müssen die DIP-Schalter richtig eingestellt sein. Zu jedem Modell ist die Schalterstellung in der Bauanleitung oder im Begleitheft ersichtlich.

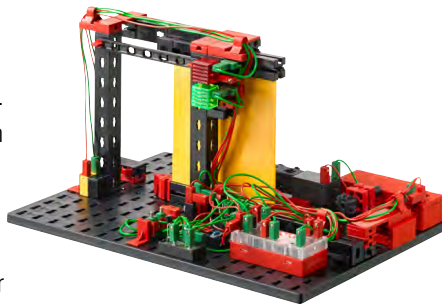

## **Spezialprogramme für Digitaltechnik**

### **Fehlersuche**

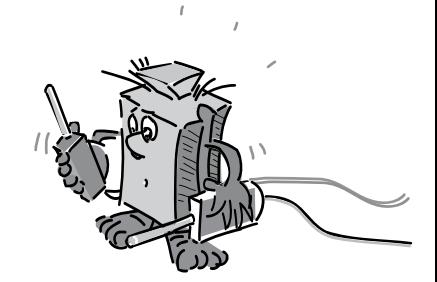

Fleetrani

**Wichtig:** Das eingestellte Programm wird nur beim Einschalten des Electronics-Moduls abgefragt.

Stellst du das Programm zwischendurch um, musst du kurz die Stromversorgung unterbrechen, damit das neue Programm aktiviert wird.

### DIP-Schalterstellung

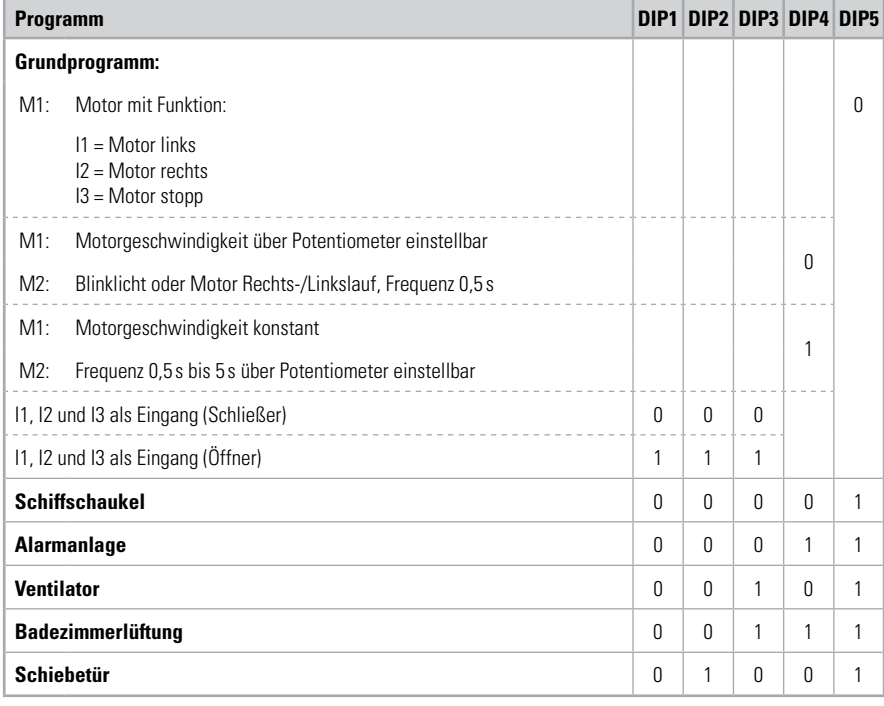

Hinweis:

- Bei Neustart des Electronics-Modul gilt im Grundprogramm (DIP 5 "OFF"): Wenn DIP4 auf "OFF" -> Blinker 0,5 sec an M2. Wenn DIP4 auf "ON" -> Motor auf schnellster Geschwindigkeit an M1.
- Umschalten DIP4 mit Spannung am Electronics-Modul: Die Einstellung am Poti wird übernommen.
- Umschalten DIP5: Programmwechsel erst nach Neustart (Spannung aus- und wieder einschalten).

#### Legende:  $0 = 0.0$ FF",  $1 = 0.0N''$

### Kontroll-LED

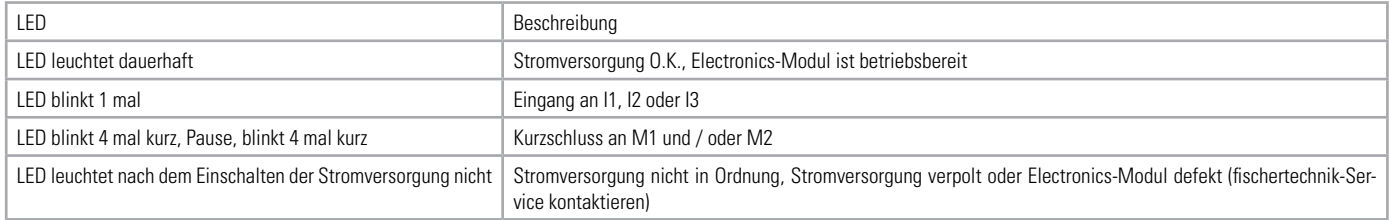

### Noch intelligenter steuern – fischertechnik ROBOTICS

Wir hoffen, dass dir das Steuern der Modelle aus dem Baukasten PROFI Electronics Spaß gemacht hat. Vielleicht verwirklichst du ja noch einige Modellideen und steuerst sie mit dem Electronics-Modul. Irgendwann kommst du sicher an einen Punkt, wo das Grundprogramm nicht mehr ausreicht, Modelle richtig zu steuern und auch kein passendes Spezialprogramm zur Verfügung steht.

Vielleicht enthält dein Modell mehrere Motoren und mehrere Taster und du willst einen bestimmten technischen Ablauf verwirklichen. Dann bist du bereit für die nächste Stufe in der Steuerungstechnik. Dem fischertechnik ROBOTICS Programm. Dort gibt es ein Steuerungsmodul, der sogenannte TXT Controller, mit dem du vier Motoren gleichzeitig steuern kannst. Er hat außerdem acht Eingänge für Taster, Fototransistoren oder Reedkontakte. Ferner stehen dir Bluetooth, WiFi, und vieles mehr zur Verfügung.

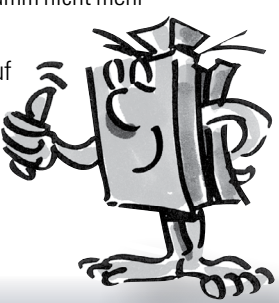